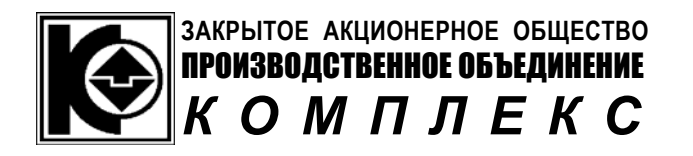

**Каталог**

# **НИЗКОВОЛЬТНОЕ КОМПЛЕКТНОЕ УСТРОЙСТВО МИКРОПРОЦЕССОРНОГО УПРАВЛЕНИЯ ПАССАЖИРСКИМ ЛИФТОМ НКУ - МППЛ**

(**НКУ-МППЛ-380-ХХ-1ЧП2** – управление двигателем главного привода

<sup>с</sup> помощью частотного преобразователя**EI-9011**)

**Декабрь 2006г. ЗАО «ПО Комплекс» HISROBOLISTROE KOMILIEKTROP SCTPOICTBO**<br>
MIKE CAXEWICKIM JNOTOW MARJELINES<br>
HIKY-MIIILLI-380 XX-14112<br>
TEL-9011.<br>
TEL-9011.<br>
TEL-9011.<br>
TEL-9011.<br>
TEL-9011.<br>
TEL-9011.<br>
TEL-9011.<br>
TEL-9011.<br>
TEL-9011.<br>
TEL-9011.<br>
TEL-9011

**ZPK 007** 

ЗАО "Киллекс", 620078, г. Екатеринбург, ул. Гагарина 28, тел. (343)375-43-51, факс. (343)349-04-33 http://www.pokomplex.ru; pokomplex@r66.ru;

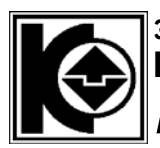

 $\sqrt{2}$ 

# ЗАКРЫТОЕ АКЦИОНЕРНОЕ ОБЩЕСТВО ПРОИЗВОДСТВЕННОЕ ОБЪЕДИНЕНИЕ **КОМПЛЕКС**

#### НКУ-МППЛ ХК327.00.00-40 (частотное управление ГП- EI-9011) Описание **ZPK 007 Декабрь 2006г**

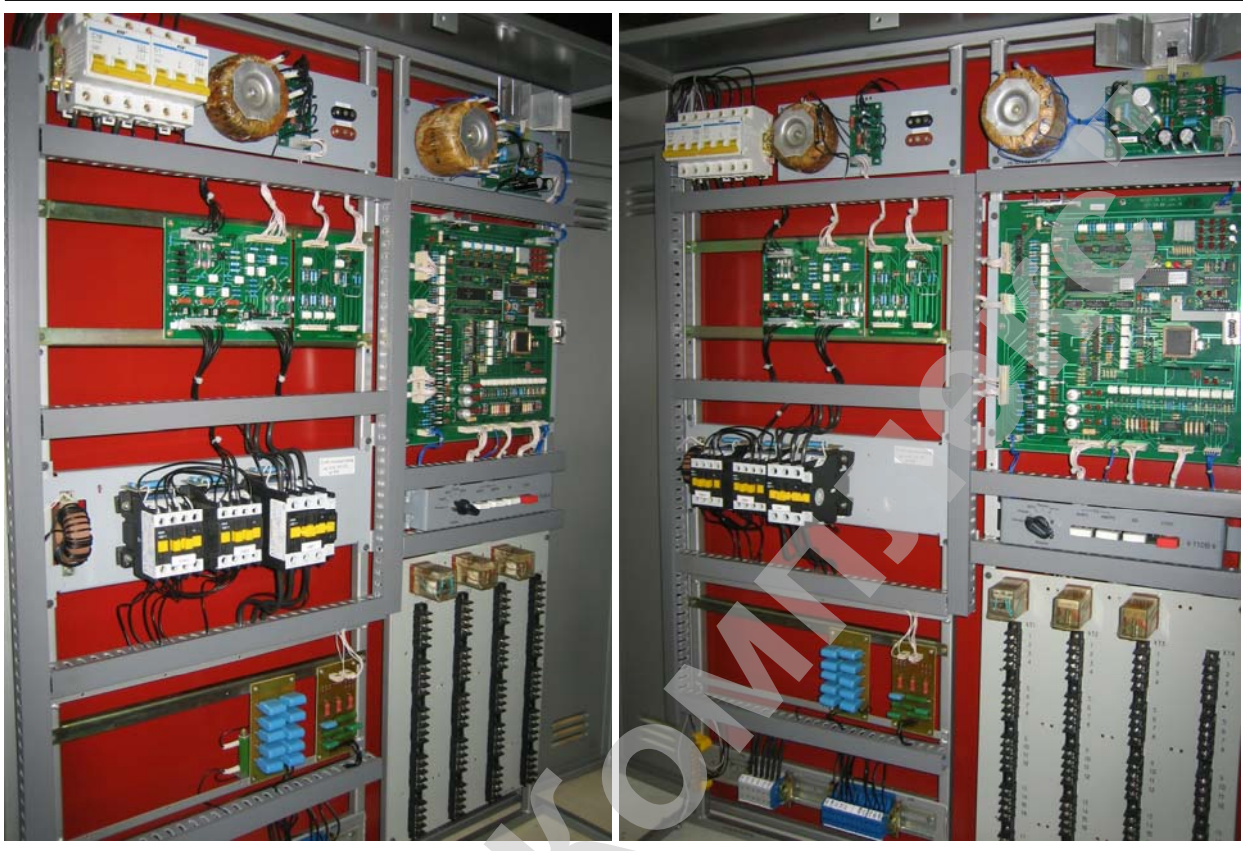

Содержание

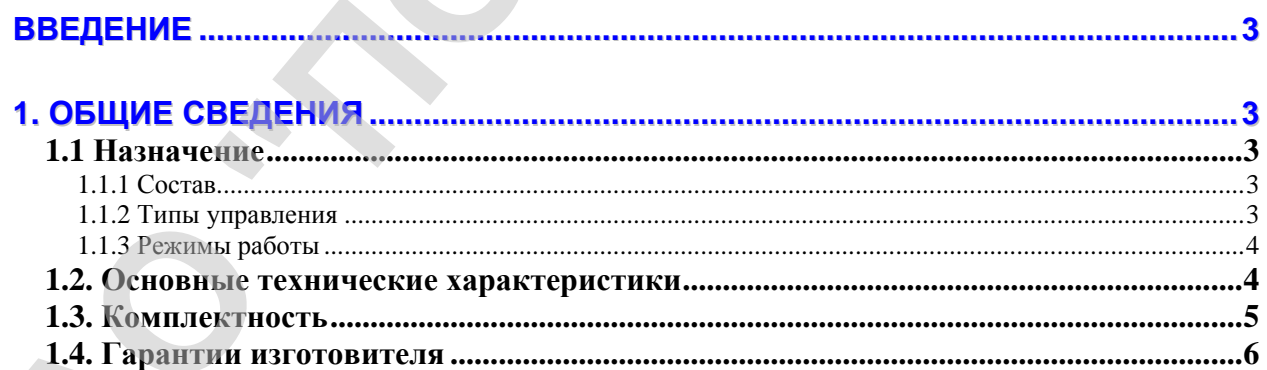

# 2. ИНСТРУКЦИЯ ПО ПРИМЕНЕНИЮ ЧАСТОТНОГО ПРЕОБРАЗОВАТЕЛЯ ЕІ-

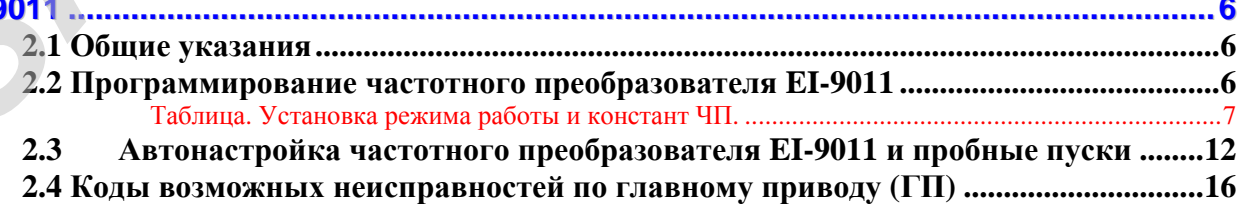

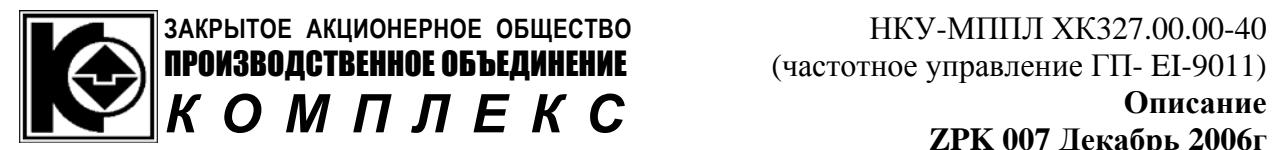

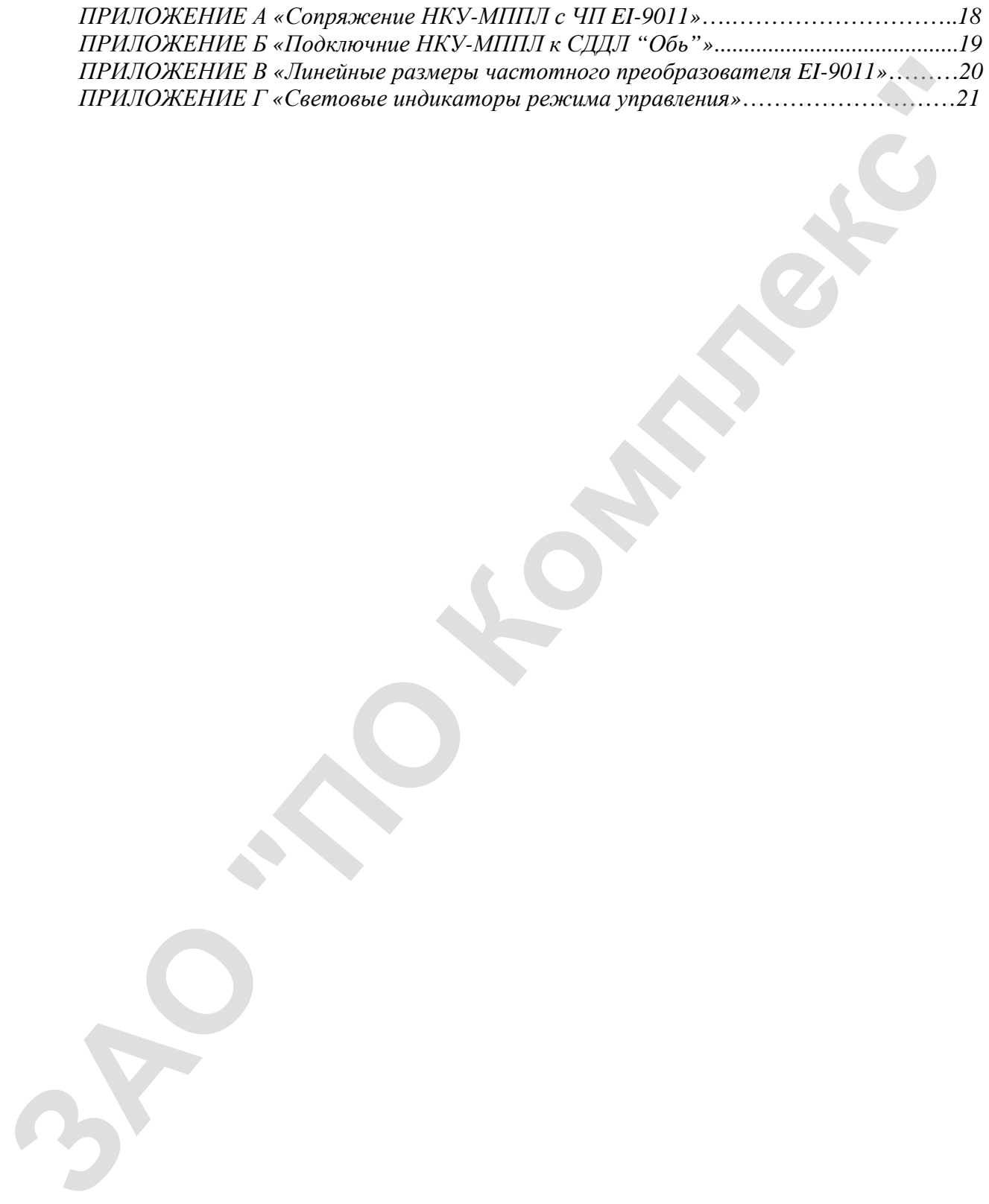

<span id="page-3-0"></span>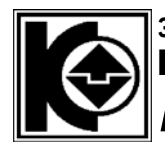

*Введение*

Настоящий документ предназначен для персонала, устанавливающего и эксплуатирующего "Низковольтное комплектное устройство микропроцессорного управления пассажирским лифтом - НКУ-МППЛ-380-ХХ-1ЧП2 " ХК327.00.00-40 (далее по тексту НКУ–МППЛ) с частотным управлением электродвигателя главного привода: частотный преобразователь – EI-9011

Документ рассматривает вопросы касающиеся управления двигателем главного привода станцией НКУ-МППЛ с помощью частотного преобразователя EI-9011. В остальном работа НКУ-МППЛ аналогична работе без частотного преобразователя и для получения полной информации по работе станции управления пассажирским лифтом обращайтесь к документу ZPK005.ZIP из каталога ЗАО «ПО Комплекс» Настоящий документ превлазивает для персонала, устанавливающе жилизирующего чисток комплекс и и персона и содерживает дели и свету HIKS-MIIII) - 380-XX-19H2 - "XK327.00.00-40" по честу HIKS-MIIII) - с почиты управлением з

# *1. Общие сведения*

# **1.1 Назначение**

# **1.1.1 Состав**

Низковольтное комплектное устройство микропроцессорного управления пассажирским лифтом НКУ-МППЛ-380-ХХ-1ЧП2 предназначено для управления работой пассажирских лифтов имеющих в своем составе :

- частотный преобразователь EI-9011;
- асинхронный трехфазный электродвигатель главного привода;
- асинхронный трехфазный электродвигатель привода дверей;
- пост приказов типа ППВЛ 05-2-ХХ-12;
- посты вызовов типа ППВЛ 04-1-ХХ-ХХ.

Климатическое исполнение НКУ - МППЛ УХЛ, категория размещения "4" по ГОСТ 15150.

# **1.1.2 Типы управления**

НКУ-МППЛ обеспечивает управление пассажирскими лифтами следующих исполнений:

- по эл.двигателю главного привода: 7,5; 11; 15кВт; <sup>1)</sup>
- по значению номинальной скорости лифта до 1,6 м/с;

<span id="page-4-0"></span>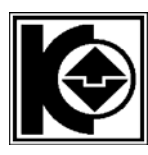

- по числу остановок: до… 16, включая подвал;

- по типу управления: смешанное для лифтов с неподвижным полом кабины; смешанное собирательное для лифтов с подвижным полом кабины; для жилых зданий; для административных зданий; парное управление, как для жилых, так и для административных зданий. и со тапу унивания с для или пользу на пользу и и со тапу и со только и со только и со только и со только и со только и с для жилых, так и для административных зданий; парное управление, ко<br>
для жилых, так и для администр

# **1.1.3 Режимы работы**

НКУ-МППЛ обеспечивает следующие режимы работы лифта:

- нормальная работа (одиночное и парное управление);
- погрузка;
- пожарная опасность;
- управление из машинного помещения "МП1";
- ревизия;
- управление из машинного помещения "МП2" (снятие с ловителей и конечных выключателей);

Условия эксплуатации:

- температура окружающей среды, от плюс 1 до плюс 40 °С;
- относительная влажность воздуха, не более 80 %.

# **1.2. Основные технические характеристики**

1.2.1 Коммутируемое напряжение питания силовых цепей электропривода -

трехфазное 380 В, 50 Гц или трехфазное 220 В, 50 Гц.

- 1.2.2 Коммутируемый ток силовых цепей электропривода, А, не более: 32; 40; 50. <sup>1)</sup>
- 1.2.3 Коммутируемое напряжение питания цепей электропривода двигателя дверей – трехфазное 380 В, 50 Гц.
- 1.2.4 Коммутируемый ток электропривода двигателя дверей, А, не более: 2,0.
- 1.2.5 Коммутируемое напряжение питания цепи обмотки электромагнита тормоза - 220 В, постоянного тока при токе нагрузки не более 1,5 А.
- 1.2.6 Напряжение питания цепи безопасности 110 (плюс 10, минус 15) В, переменного тока.
- 1.2.7 Напряжение питания элементов и устройств электропривода и автоматики - плюс  $(24 \pm 4)$  В, постоянного тока.
- 1.2.8 Напряжение питания переносных ламп  $(24 \pm 4)$  В, переменного тока, ток нагрузки не более 2А.

<span id="page-5-0"></span>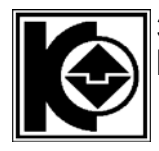

- 1.2.9 Напряжение питания НКУ-МППЛ (189…240) В , 50 Гц.
- 1.2.10Потребляемая мощность, не более 150 ВА.
- 1.2.11Версия программного

обеспечения……………………………………..2)

- 1.2.12Масса, кг, не более 52.
- 1) При заполнении паспорта данные для исполнения подчеркнуть. 2) Проставляется при заполнении паспорта.
- 

# **1.3. Комплектность**

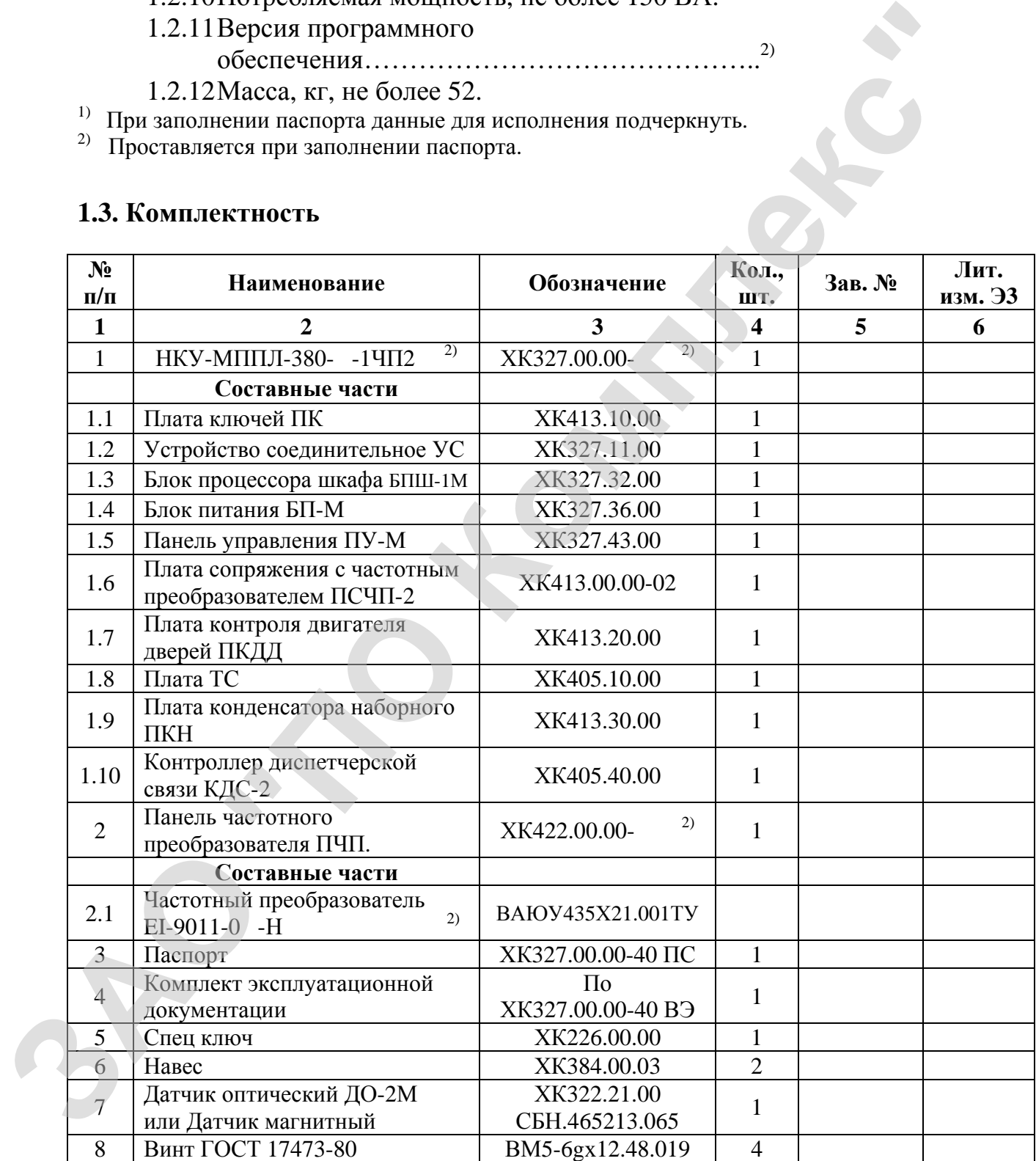

<span id="page-6-0"></span>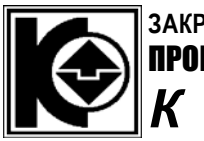

# **1.4. Гарантии изготовителя**

18 месяцев при соблюдении условий эксплуатации.

# *2. Инструкция по применению частотного преобразователя EI-9011*

## **2.1 Общие указания**

Перед выполнением действий, описанных в данной инструкции, тщательно изучите Руководство по эксплуатации EI-9011 ВАЮУ.435Х21.003ИЭ часть I и Руководство по эксплуатации EI-9011 ВАЮУ.435Х21.003ИЭ часть II (константы).

## **2.2 Программирование частотного преобразователя EI-9011**

Программирование (установку, проверку констант) частотного преобразователя (ЧП) осуществляйте после переключения НКУ-МППЛ в режим "Установка параметров лифта" и в соответствии с разделом 5 Руководства по эксплуатации EI-9011 ВАЮУ.435Х21.003ИЭ. 18 месяцев при соблюдении условий эксплуатации.<br> **ЗА МИСИРУКЦИЯ НО ПРИМЕНЕНИЮ ЧАСИМОННОГО ПРЕФОРГАТИЕМ:**<br> **ЗА ПО КОМПЛЕКСТВА СОБЛЕГАТИЕМ СОБЛЕГАТИЕМ:**<br> **ЗА О ПОКОР И КОМПЛЕК В ДЕНИЕМ СОБЛЕГАТИЕМ:**<br> **ЗА ПО КОМПЛЕКСТВА СОБ** 

#### **Исходно автоматический выключатель QF1 НКУ-МППЛ выключен. Включите НКУ-МППЛ в режиме "Установка параметров лифта", для чего:**

- переключатель режимов панели управления НКУ-МППЛ установите в состояние "МП1";
- удерживая в нажатом ("утопленном") состоянии кнопки "ВВЕРХ" и "ВНИЗ" панели управления НКУ-МППЛ включите автоматический выключатель "QF1" НКУ-МППЛ: - на цифровом индикаторе БПШ-1 должен высветиться параметр "П0", отпустите кнопки;
- проконтролируйте, что включился сетевой контактор КМ1 НКУ-МППЛ и состояние индикации пульта управления ЧП соответствует п.4.3.(1) ИЭ на ЧП;
- проконтролируйте, что отсутствует включение контактора КМС панели (шкафа) ЧП, при наличии включения КМС устраните неисправность;

<span id="page-7-0"></span>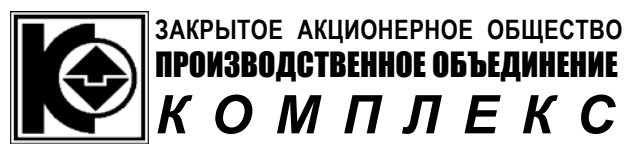

• включите кнопку "СТОП" панели управления НКУ-МППЛ, для чего нажмите ("утопите") ее – кнопка должна зафиксироваться в "утопленном" состоянии.

#### **ВНИМАНИЕ !!!**

- пуск ЧП возможен только с пульта ЧП;
- подключение выхода ЧП к электродвигателю (включение контактора КМС панели (шкафа) ЧП) возможно только после выключения кнопки "СТОП" и выполнения определенных манипуляций с кнопками "ВВЕРХ" и "ВНИЗ" панели управления НКУ-МППЛ – см. раздел 2 "Автонастройка частотного преобразователя EI-9011 и пробные пуски".

#### **Установите (проверьте) режим работы и константы ЧП в соответствии с табл. "Установка режима работы и констант ЧП".**

|                                                                                                    | "утопленном" состоянии.                                  |                                                                                                    |            |  |
|----------------------------------------------------------------------------------------------------|----------------------------------------------------------|----------------------------------------------------------------------------------------------------|------------|--|
|                                                                                                    | ВНИМАНИЕ !!!                                             |                                                                                                    |            |  |
|                                                                                                    | В данном режиме НКУ-МППЛ ("Установка параметров лифта"): |                                                                                                    |            |  |
| пуск ЧП возможен только с пульта ЧП;                                                                                                    |                                                          |                                                                                                    |            |  |
|                                                                                                    |                                                          |                                                                                                    |            |  |
| подключение выхода ЧП к электродвигателю (включение контактора<br>КМС панели (шкафа) ЧП) возможно только после выключения<br>кнопки "СТОП" и выполнения определенных манипуляций с<br>кнопками "ВВЕРХ" и "ВНИЗ" панели управления НКУ-МППЛ - см.<br>раздел 2 "Автонастройка частотного преобразователя EI-9011 и<br>пробные пуски".<br>Установите (проверьте) режим работы и константы ЧП в соответствии с табл. |                                                          |                                                                                                    |            |  |
| "Установка режима работы и констант ЧП".                                                                                                    |                                                          |                                                                                                    |            |  |
| Таблица. Установка режима работы и констант ЧП.                                                                                                    |                                                          |                                                                                                    |            |  |
| № константы                                                                                                    | Название                                                 | Описание                                                                                                    | Примечание |  |
| $A1-01 = 4$<br>Расширенн                                                                                                    | Уровень доступа                                          | Расширенный                                                                                                    |            |  |
| $A1-02=2$<br>Вект Упр Разомк                                                                                                    | Режим работы                                             | Векторное управление в разомкнутой<br>системе (без импульсного датчика (ИД))                                          |            |  |
| $A1-03=0$                                                                                                    | Восстановление                                           |                                                                                                    |            |  |
| Нет инициализ.                                                                                                    | завод. Параметров                                        |                                                                                                    |            |  |
| Пароль 1<br>$A1-04=0$                                                                                                    | Ввод пароля 1                                            |                                                                                                    |            |  |
| $B1-01=1$                                                                                                    | Выбор источника                                          | Источник задания частоты клеммы 7,6,5                                                                                 |            |  |
| Клеммы                                                                                                    | задания частоты                                          |                                                                                                    |            |  |
| $B1-02=1$<br>Клемма                                                                                                    | Выбор источника<br>ком. ПУСК/СТОП                        | Источник команд ПУСК/СТОП - Клемма                                                                                    |            |  |
| $B1-03=0$<br>Плав Ост                                                                                                    | Выбор метода<br>останова                                 | Плавный останов                                                                                                    |            |  |
| $B1-04=0$<br>Возмож                                                                                                    | Запрещение<br>реверса                                    | Реверс разрешен                                                                                                    |            |  |
| Нулев Скор                                                                                                    | Уровень нулевой                                          | Частота начала торможения постоянным                                                                                  |            |  |
| $B2-01 = 1,0\Gamma\mu$                                                                                                    | скорости                                                 | током.                                                                                                    |            |  |
| Ток Торм                                                                                                    | Постоянный ток                                           | Ток торможения в % от номинального                                                                                    |            |  |
| $B2-02 = 50%$                                                                                                    | торможения                                               | тока преобразователя                                                                                                  |            |  |
| Время Торм Разг                                                                                                    | Время торм. пост.                                        | Используется для начального                                                                                           |            |  |
| $B2-03 = 0,1c$                                                                                                    | током при ПУСКе                                          | намагничивания двигателя                                                                                              |            |  |
| Время Торм Ост<br>$B2-04 = 0,5c$                                                                                                    | Время торм. пост.<br>током при СТОПе                     | Используется для предотвращения вращения<br>двигателя в промежутке между подачей команды<br>СТОП и наложением тормоза |            |  |

*Таблица. Установка режима работы и констант ЧП.* 

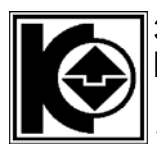

# **ЗАКРЫТОЕ АКЦИОНЕРНОЕ ОБЩЕСТВО** ПРОИЗВОДСТВЕННОЕ ОБЪЕДИНЕНИЕ *КОМПЛЕКС*

#### НКУ-МППЛ ХКЗ27.00.00-40 (частотное управление ГП- EI-9011)  $\blacksquare$  $\blacksquare$  **ZPK 007 Декабрь 2006г**

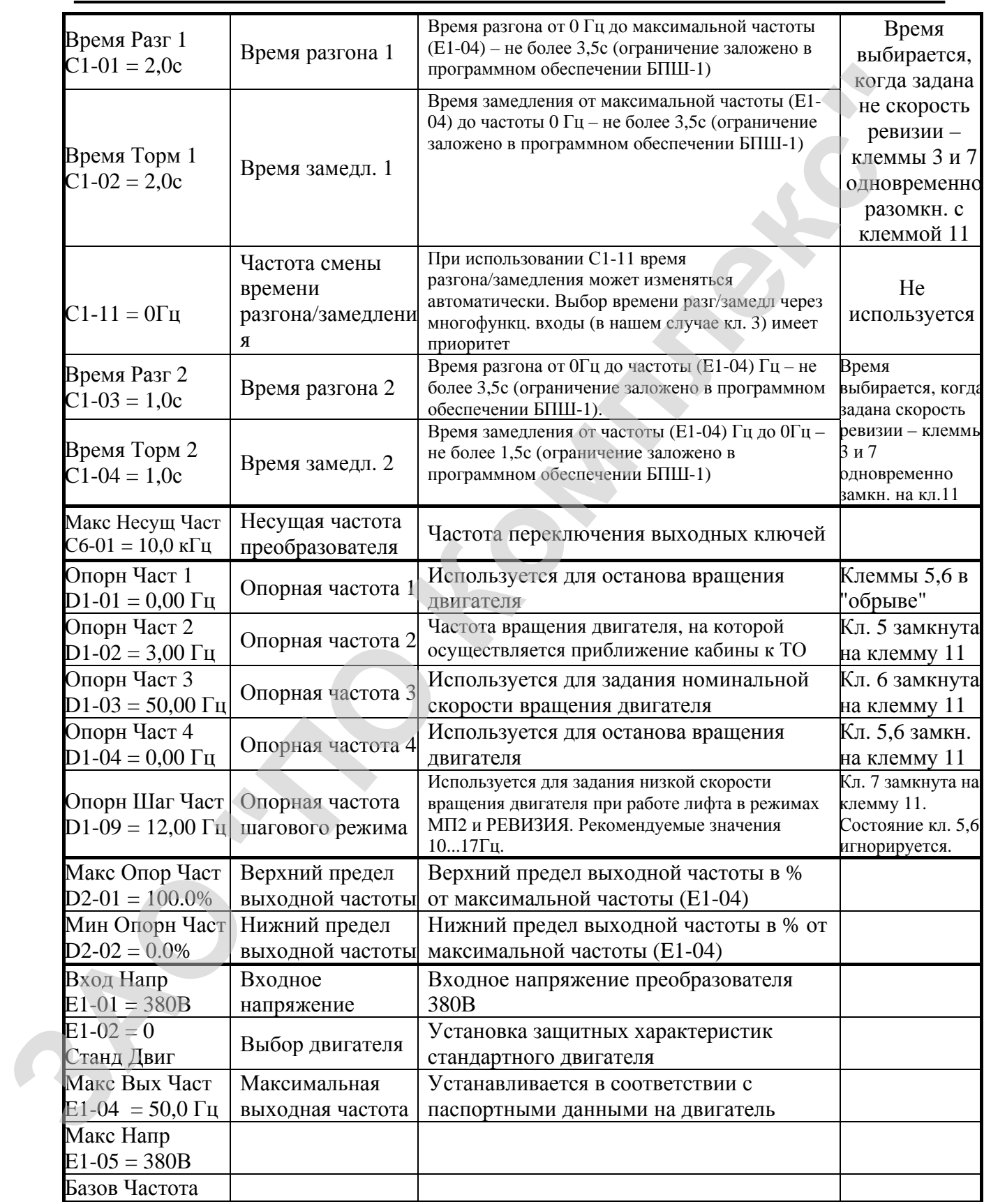

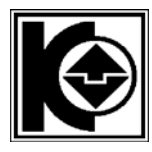

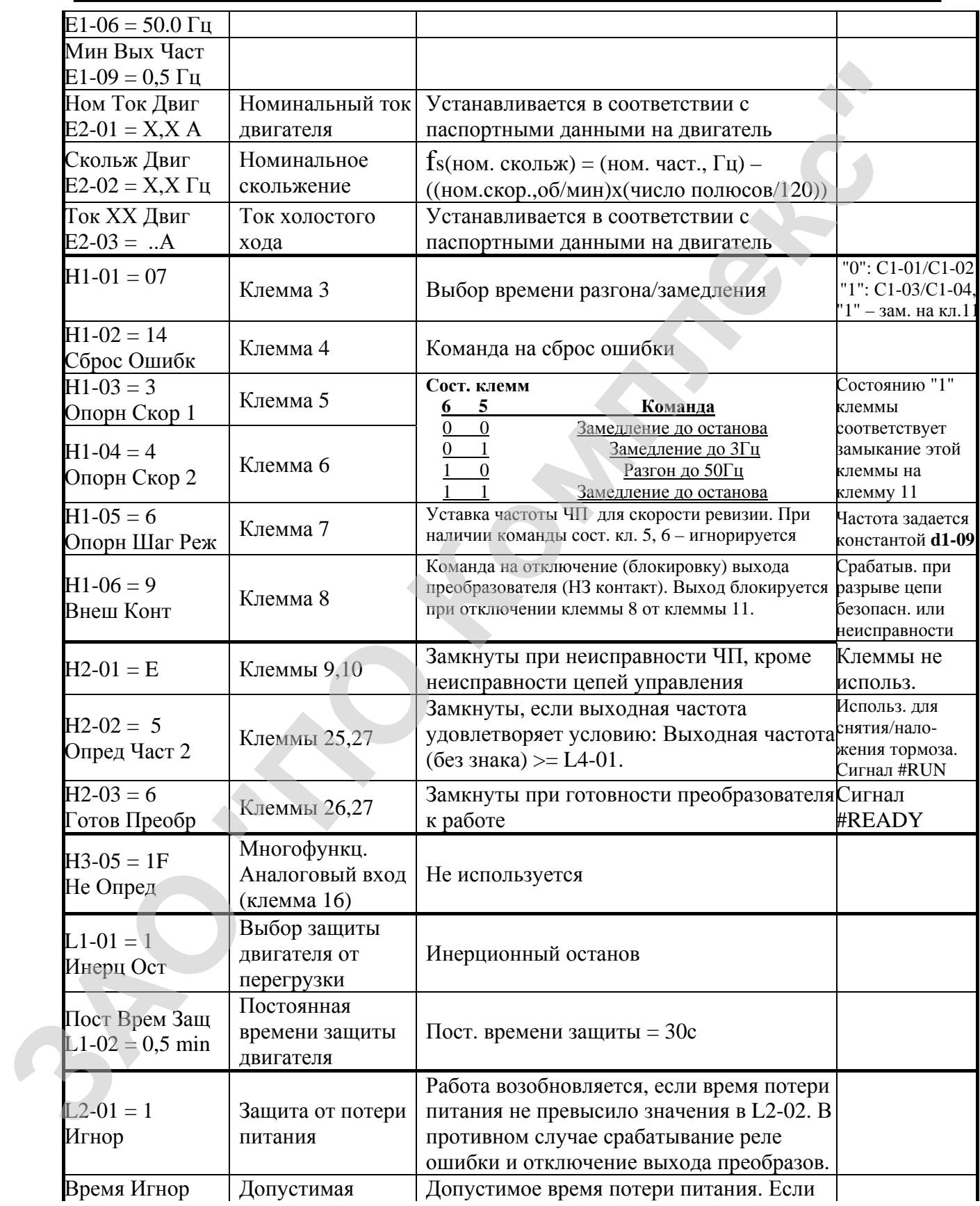

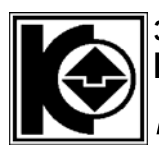

# **ЗАКРЫТОЕ АКЦИОНЕРНОЕ ОБЩЕСТВО** ПРОИЗВОДСТВЕННОЕ ОБЪЕДИНЕНИЕ *КОМПЛЕКС*

#### НКУ-МППЛ ХКЗ27.00.00-40 (частотное управление ГП- EI-9011)  $\blacksquare$  $\blacksquare$  **ZPK 007 Декабрь 2006г**

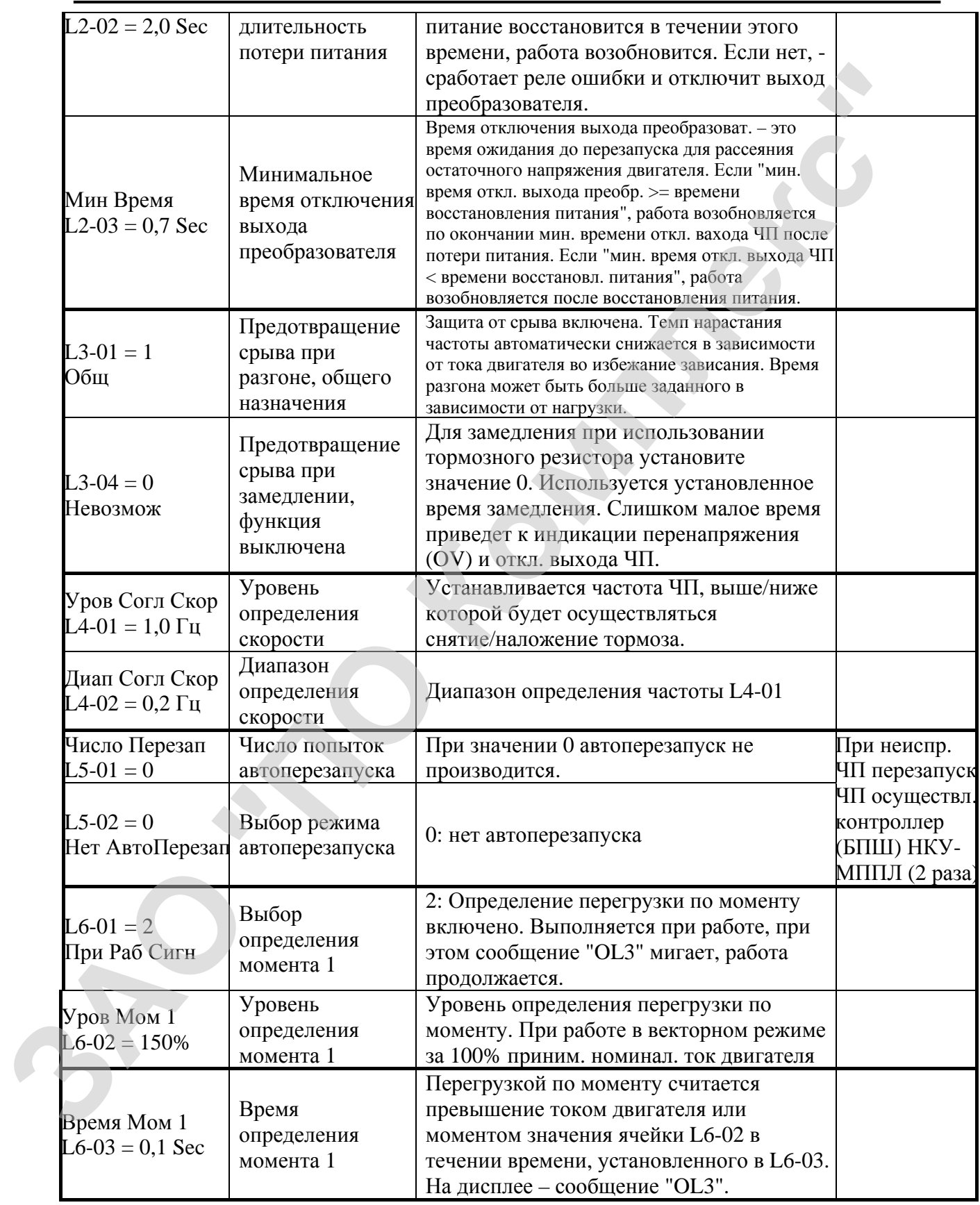

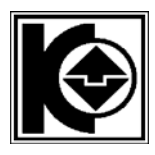

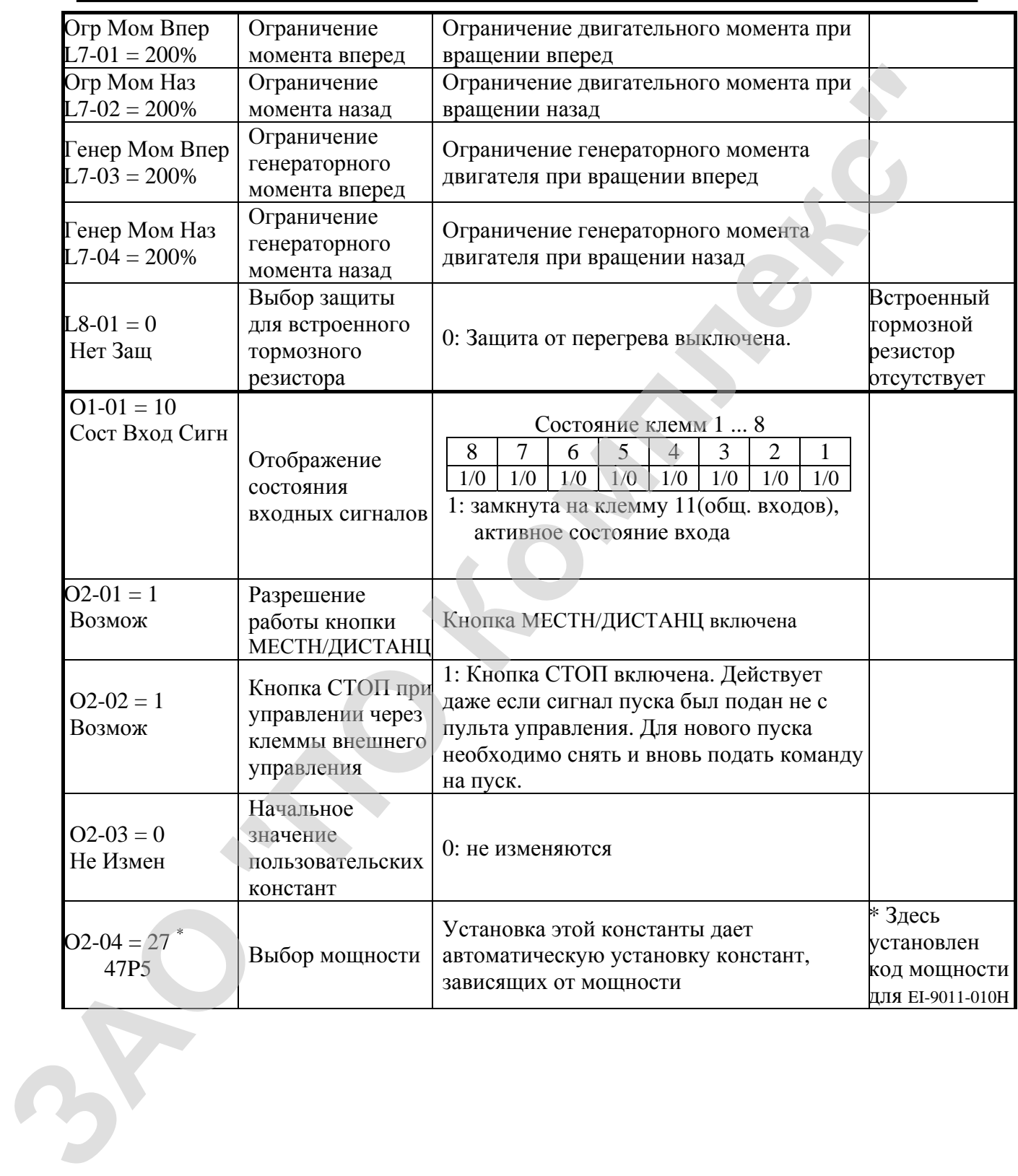

<span id="page-12-0"></span>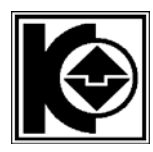

### **2.3 Автонастройка частотного преобразователя EI-9011 и пробные пуски**

#### **ВНИМАНИЕ!**

- Поскольку двигатель во время автонастройки вращается, для обеспечения условий безопасности рассоедините электродвигатель и сопряженное с ним оборудование. Если имеется возможность, отсоедините двигатель от лебедки, в противном случае снимите канаты с канатоведущего шкива лебедки.
- Проверьте выполнение следующих требований:
	- Электропроводка и подсоединения к клеммам НКУ-МППЛ и панели (шкафа) ЧП выполнены правильно.
	- Резьбовые соединения клемм тщательно затянуты.
	- Электродвигатель смонтирован с учетом требований безопасности.
	- Все составные части, нуждающиеся в заземлении, правильно заземлены.
- Подключение выхода ЧП к электродвигателю возможно только при собранной цепи безопасности лифта:
	- если шкаф управления НКУ-МППЛ подключен к шахте, то двери шахты и кабины д.б. закрыты, выключатели безопасности остальных устройств д.б. замкнуты;
	- если шкаф управления не подключен к шахте, то (на время автонастройки и следующих за ней пробных пусков электродвигателя) установите перемычку между клеммами ХТ1/1 и ХТ1/6 соединительного устройства НКУ-МППЛ, при подключении шкафа к шахте уберите перемычку.

**Если шкаф НКУ-МППЛ выключен, включите его в соответствии с пп.1.1, 1.2 раздела 1.1 "Программирование частотного преобразователя EI-9011". Убедитесь в** отсутствии сигналов о неполадках ЧП – см. п.4.3.(1) РЭ на ЕІ-9011.<br>Переведите ЧП в режим автонастройки<sup>\*</sup> и введите данные электродвигателя в **соответствии с паспортом на него, для чего: выполните процедуры 3, 4 таблицы "Последовательность действий" раздела 1.5 руководства по эксплуатации ВАЮУ.435Х21.003ИЭ (константы). ВНИМАНИЕ:**<br>
• Посольну доштатель во время автонаетельну рошается, для обеспечения<br>
удиомний беконаемыеты рассовуюмие серичите значение, отклудование, и совреднение и и имень оборудование. Если имень тели имень достоител

**После выполнения п.6 процедуры 4 кнопку "ПУСК" не нажимать**

\* **ВНИМАНИЕ**. После перевода ЧП в режим автонастройки убедитесь, что ЧП находится в режиме местного управления: - не светятся индикаторы "УПР", "РЕГ" пульта управления ЧП.

Если светятся индикаторы – последовательно нажмите кнопки пульта

МЕСТН ДИСТАНЦ .

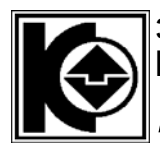

#### **Подключите выход ЧП к электродвигателю, для чего:**

- выключите кнопку "СТОП" на панели управления НКУ-МППЛ, т.е. переведите ее из фиксированного "утопленного" состояния в исходное.
- нажимая/отпуская кнопку "ВВЕРХ" панели управления НКУ-МППЛ установите на цифровом индикаторе БПШ-1 параметр "ПС";
- нажмите/отпустите одновременно кнопки "ВВЕРХ" и "ВНИЗ" панели управления НКУ-МППЛ: - должен включиться контактор КМС панели (шкафа) частотного преобразователя – при включении КМС выход ЧП подключается к электродвигателю.

**Запустите автонастройку, для чего: выполните процедуры 5, 6 таблицы "Последовательность действий" раздела 1.5 руководства по эксплуатации ВАЮУ.435Х21.003ИЭ (константы).** 

**Не изменяя режимов работы НКУ-МППЛ (режим "Установка параметров лифта", параметр "ПС", КМС включен) и ЧП (режим местного управления) выполните пробные пуски электродвигателя без полезной нагрузки, для чего выполните следующую последовательность действий:** 

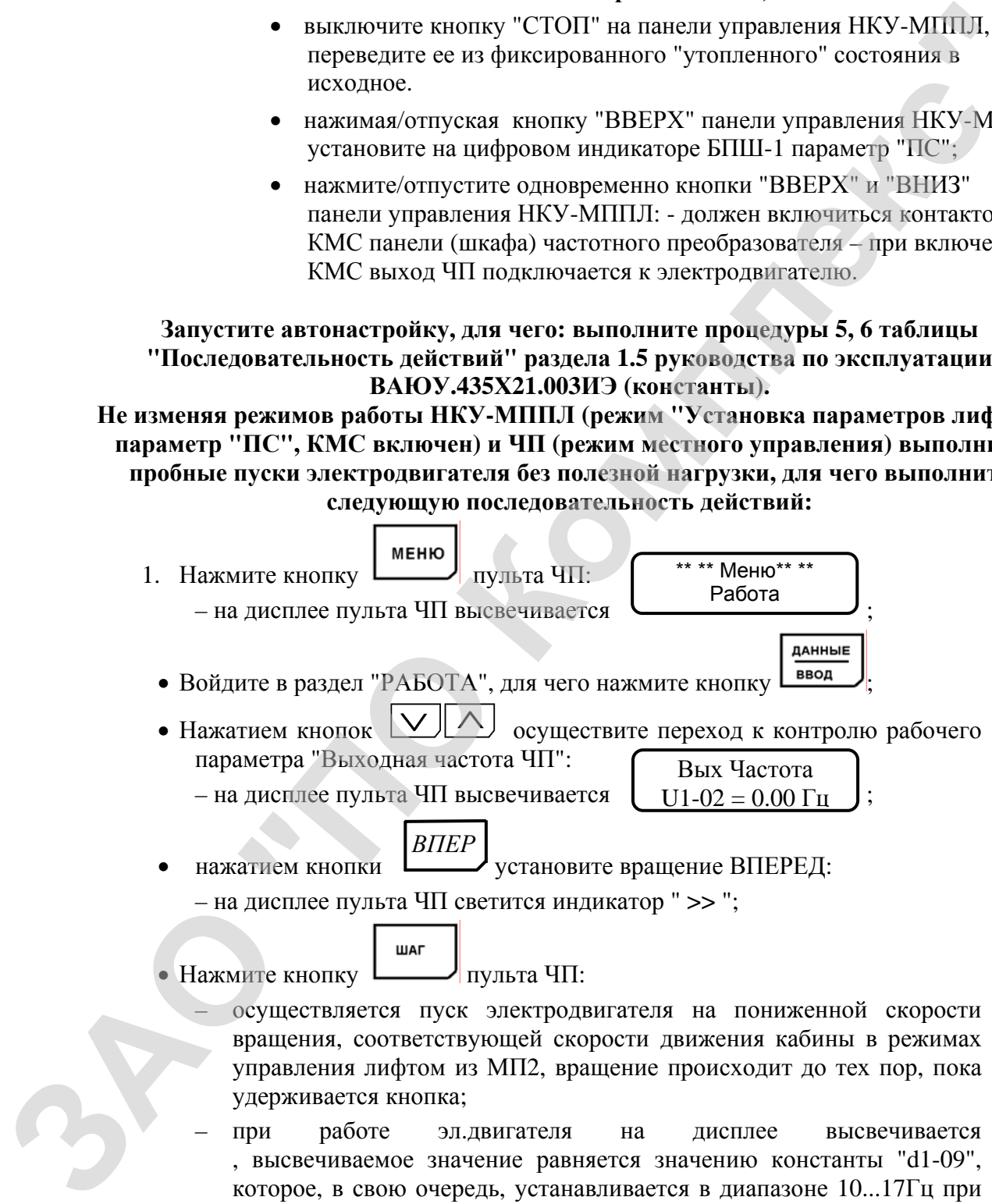

, высвечиваемое значение равняется значению константы "d1-09", которое, в свою очередь, устанавливается в диапазоне 10...17Гц при программировании ЧП; если высвечиваемое значение не соответствует указанному диапазону войдите в режим

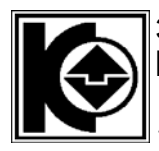

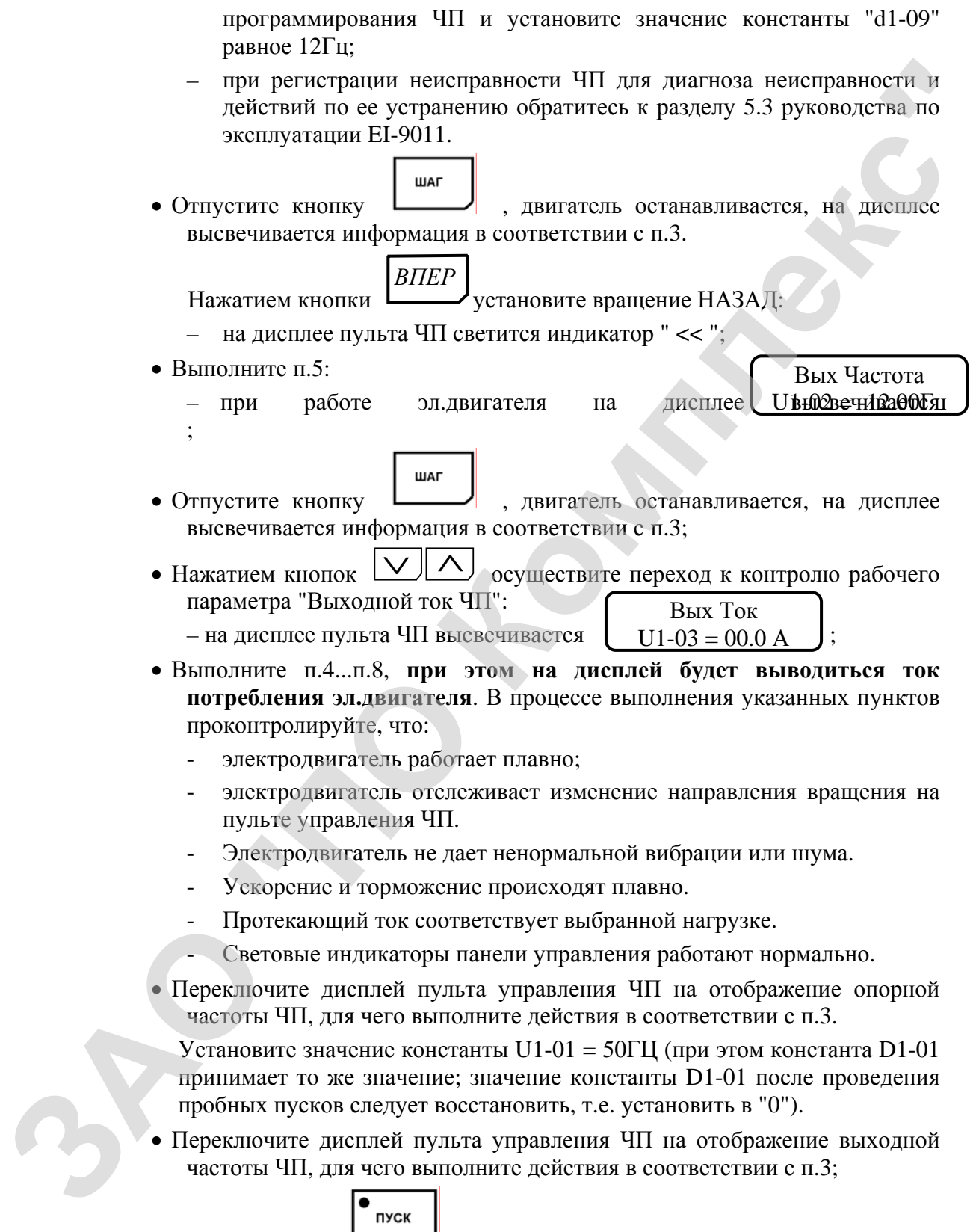

• Нажмите кнопку пульта управления ЧП:

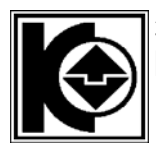

– осуществляется плавный разгон электродвигателя до номинальной скорости вращения, соответствующей скорости движения кабины в режимах "ПОЖАРНАЯ ОПАСНОСТЬ", "ПОГРУЗКА", "НОРМ", "МП1"; вращение в выбранном направлении (при соблюдении приведенной последовательности действий направление НАЗАД - на дисплее пульта ЧП светится индикатор " **<<** ") происходит до тех пор, режими <sup>2</sup> TOXAPHAM OTIACHOCTE<sub>2</sub>, "HONEY, "HONEY, "<br> **ЗАЗИЛИЕ В ВЫСОБИТЬ В СОБЕЛЬ (2011)**<br>
19 приведенной исологодительности действий и при соблюдати и при системах подделение и надательности и действи под системах подд

$$
\begin{array}{c|c}\n\hline\n\text{BIIEP} \\
\text{DOKa He HAWATBI} \\
\hline\n\end{array}
$$

ипи

– при установившейся скорости вращения эл.двигателя на дисплее

- высвечивается  $U1-02 = -50.00\Gamma\mu$ ; Вых Частота
- при регистрации неисправности ЧП для диагноза неисправности и действий по ее устранению обратитесь к разделу 5.3 РЭ на EI-9011.
- Нажатием на кнопку  $\Box$   $\Box$   $\Box$   $\Box$   $\Box$   $\Box$  измените управление направлением вращения: *ВПЕР*
	- на дисплее пульта ЧП светится индикатор " **>>** " (ВПЕРЕД);
	- эл.двигатель плавно тормозится до нулевой скорости вращения, затем плавно разгоняется до номинальной скорости вращения в противоположном направлении;
	- при установившейся скорости вращения эл.двигателя на дисплее

высвечивается ; Вых Частота U1-02 = 50.00Гц

– при регистрации неисправности ЧП для диагноза неисправности и действий по ее устранению обратитесь к разделу 5.3 РЭ на EI-9011.

$$
\bullet_{\text{cron}}
$$

- Нажмите кнопку пульта управления ЧП:
	- эл.двигатель плавно тормозится до нулевой скорости вращения;
	- при регистрации неисправности ЧП для диагноза неисправности и действий по ее устранению обратитесь к разделу 5.3 РЭ на EI-9011.
- Переключите дисплей пульта управления ЧП на отображение выходного тока, для чего выполните п.9.
- Выполните пункты 12...14, при этом на дисплее будет отображаться ток потребления электродвигателя. В процессе выполнения указанных пунктов проконтролируйте, что:
	- электродвигатель работает плавно;
	- электродвигатель отслеживает изменение направления вращения на пульте управления ЧП.
	- Электродвигатель не дает ненормальной вибрации или шума.
	- Ускорение и торможение происходят плавно.

<span id="page-16-0"></span>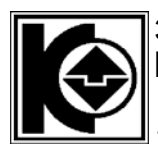

- Протекающий ток соответствует выбранной нагрузке.
- Световые индикаторы панели управления работают нормально.
- При отсутствии замечаний по работе эл.двигателя при пробных пусках автонастройка ЧП считается выполненной.

**Восстановите значение константы d1-01 в соответствии с таблицей – значение д.б. равно "0".** 

Осуществите выход из режима программирования параметров лифта – при переходе от параметра "ПС" к любому другому параметру выключается контактор КМС панели (шкафа) ЧП и выход ЧП отключается от электродвигателя. • При откустнии замечания по работ залания телевии и реболь и рекли<br> **ЗАО поступении замечаний по работ залания телевии проблем и рекли<br>
<b>ЗАО постепение достативной** по работ залания или проблем прости с таблицей –<br> **ЗАО** 

#### **2.4 Коды возможных неисправностей по главному приводу (ГП)**

В процессе эксплуатации лифта при обнаружении неисправностей, связанных главным приводом, на цифровой индикатор БПШ-1М НКУ-МППЛ могут выводиться следующие коды неисправностей:

- "**0С**" в состоянии "СТОП ГП" нет сигнала READY (готовность) ЧП или ЧП неисправен (просмотр неисправностей ЧП в соответствии с РЭ на ЧП);
- "**1С**" в состоянии "РАБОТА ГП" нет сигнала RUN (работа) ЧП;
- "**2C**" в состоянии "РАБОТА ГП" установлен признак выключения контактора ЧП;
- "**3C**" в состоянии "ПУСК ГП" нет признака выключения контактора ЧП;
- "**4C**" в состоянии "ПУСК ГП" нет признака включения контактора ЧП;
- "**5С**" в состоянии "ОСТАНОВ ГП" в течение контрольного промежутка времени отсутствует снятие сигнала RUN ЧП
- "**ЕС**" в состоянии "РАБОТА ГП" был снят сигнал READY (готовность) ЧП или была неисправность ЧП (просмотр неисправностей ЧП в соответствии с РЭ на ЧП).
- "**FС**" в состоянии "СТОП ГП" есть сигнал RUN (работа) ЧП;

#### **Примечания.**

- 1. Код неисправности высвечивается при неподвижной кабине 6 секунд, в течение которых:
	- запрещается пуск лифта;
	- однократно выдается сигнал сброса ошибки ЧП.
- 2. По истечению 6с код неисправности сбрасывается, если неисправность фиксируется снова - цикл высвечивания кода неисправности повторяется.

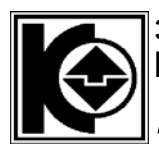

- 3. После фиксации подряд 3-х неисправностей с кодами "0С"…"4С", "FC" НКУ-МППЛ переходит в режим блокировки пуска главного привода; при 3-х кратной неисправности с кодом "0С" в режимах "Норм. работа", "Погрузка" и "Ревизия" дополнительно снимается питание ЧП – выключается сетевой контактор КМ1. Пуск лифта в работу возможен только после переключения питания НКУ. примощен при 3-х кратной использования соголо "ОС" в режима по соголо при тем на постоя и соголо при соголо при с<br>использования с постоя и "Сельном" последнительно с постоя и для соголо при соголо передаторских и для сого
	- 4. Неисправность с кодом "5С" может фиксироваться, когда от шунта замедления до шунта точного останова скорость вращения электродвигателя главного привода не снижается до 3Гц по причине:
		- обрыв цепи тормозного сопротивления RF частотного преобразователя;
		- мало расстояние от шунта замедления до шунта точного останова.

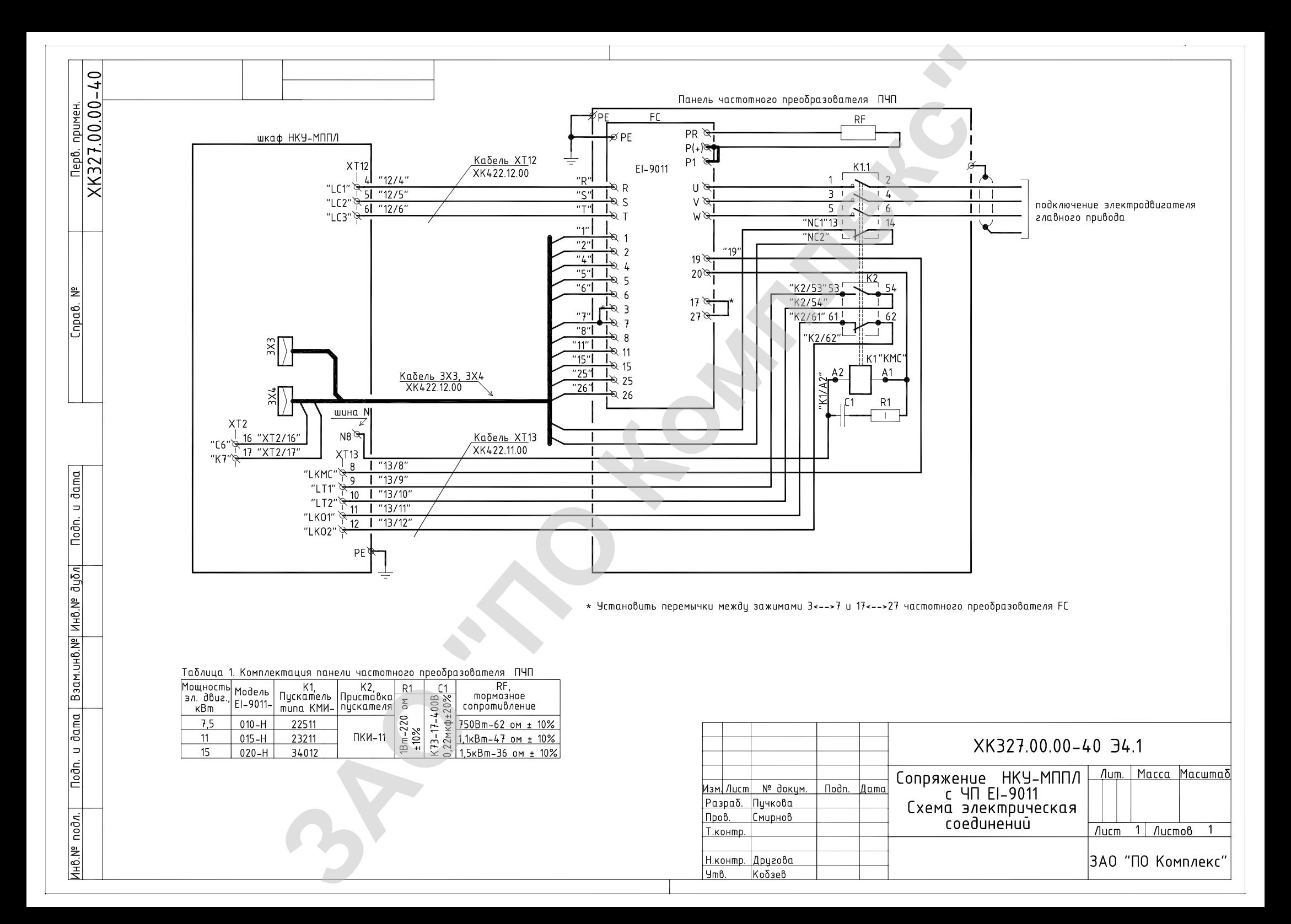

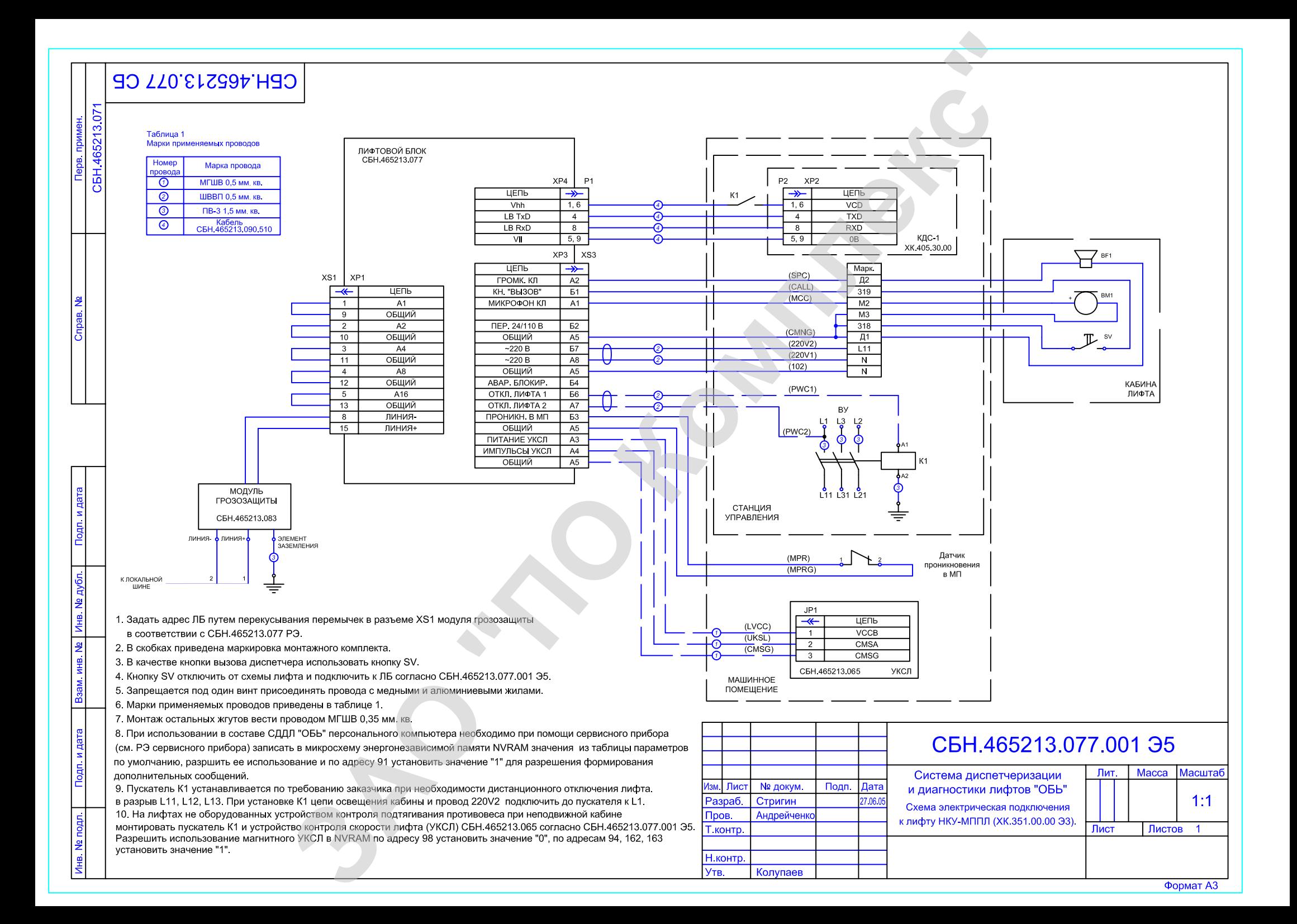

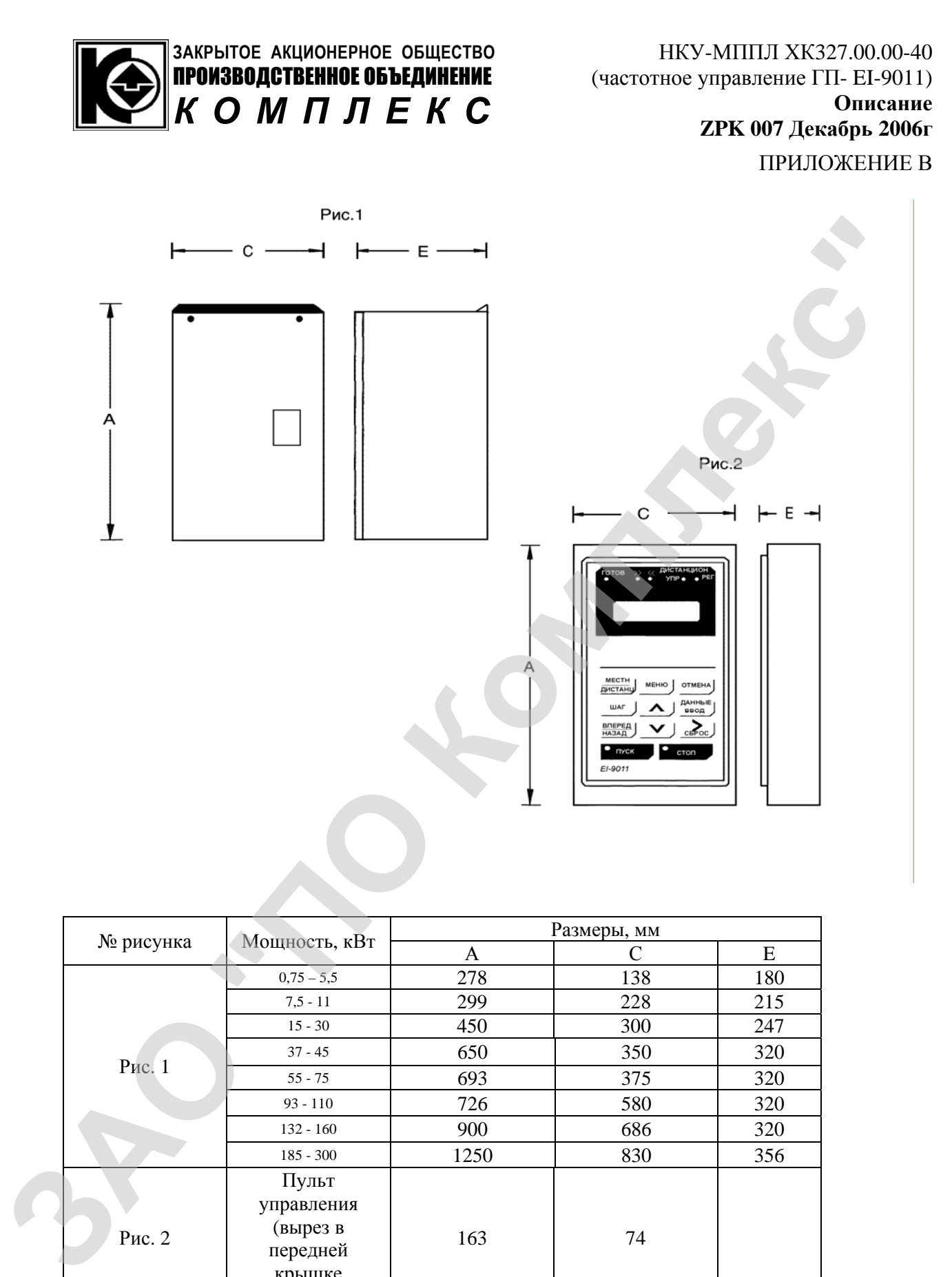

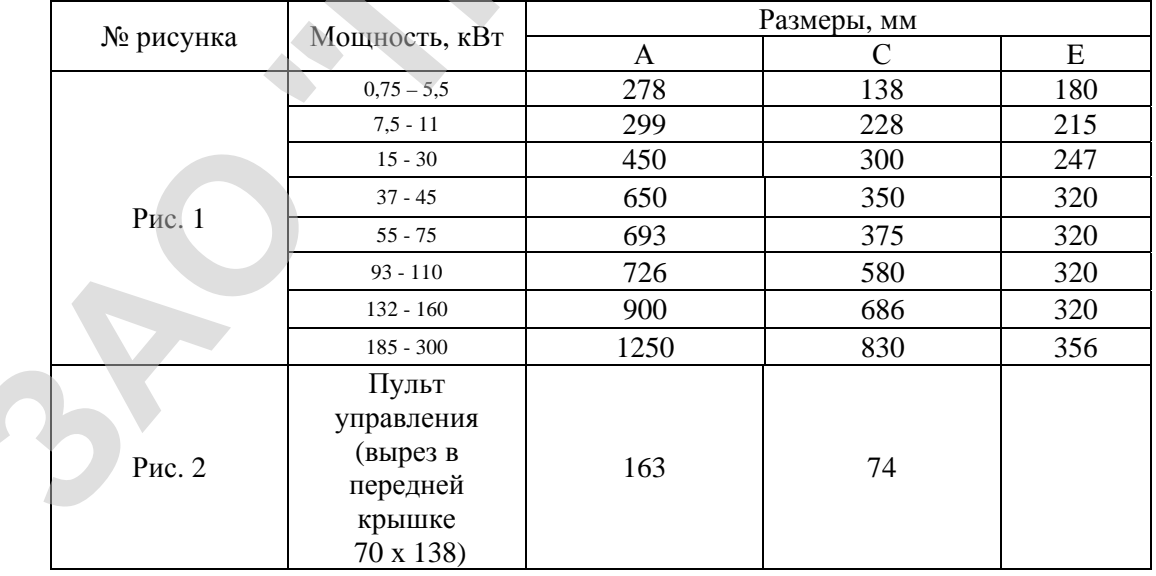

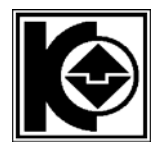

# ПРОИЗВОДСТВЕННОЕ ОБЪЕДИНЕНИЕ

#### НКУ-МППЛ ХК327.00.00-40 **ЗАКРЫТОЕ АКЦИОНЕРНОЕ ОБЩЕСТВО** (частотное управление ГП- EI-9011) **Описание** *КОМПЛЕКС*  **ZPK 007 Декабрь 2006г**

#### ПРИЛОЖЕНИЕ Г

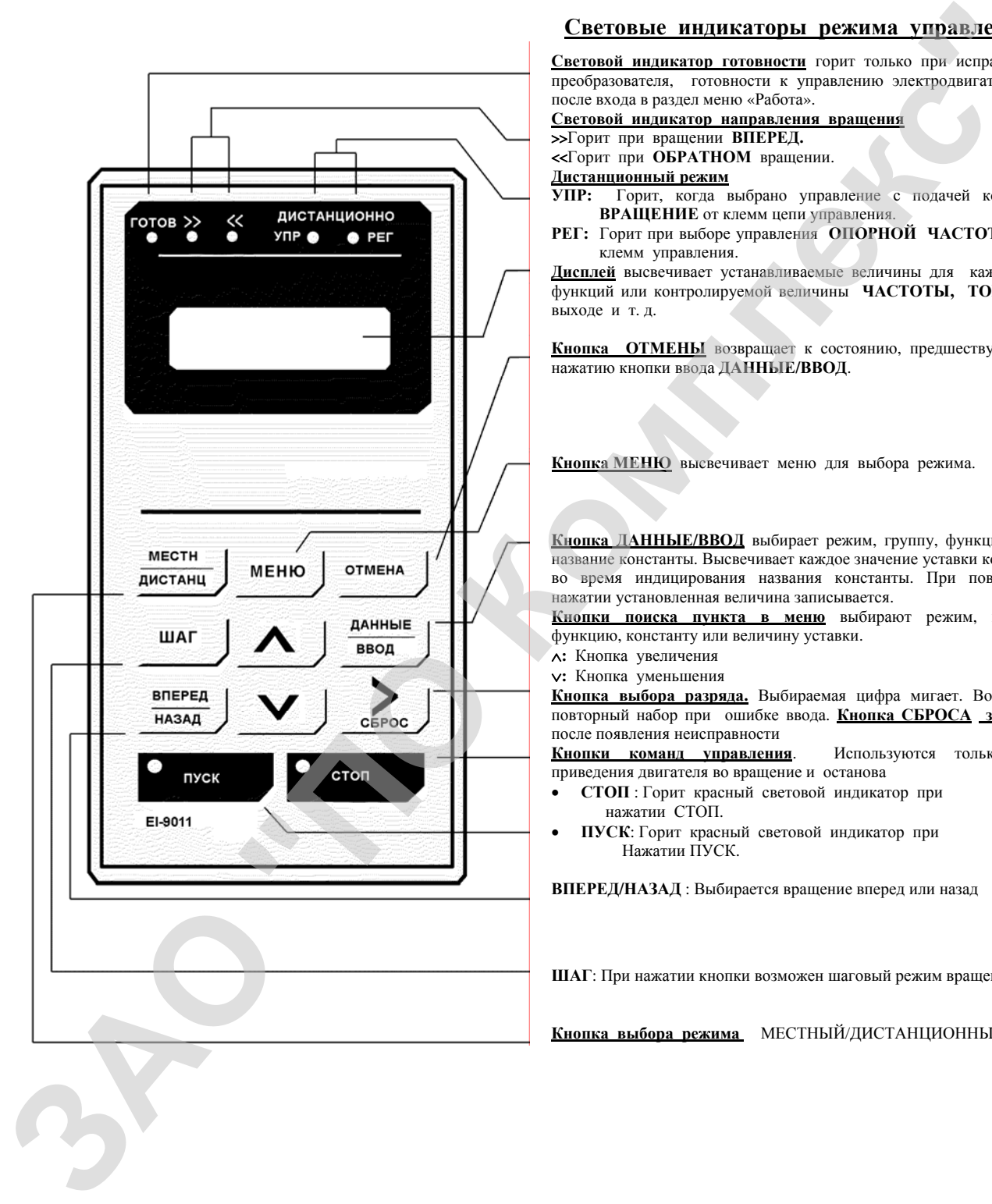

#### **Световые индикаторы режима управления**

**Световой индикатор готовности** горит только при исправности преобразователя, готовности к управлению электродвигателем и после входа в раздел меню «Работа».

#### **Световой индикатор направления вращения**

>>Горит при вращении **ВПЕРЕД.** 

#### <<Горит при **ОБРАТНОМ** вращении.

# **Дистанционный режим**

**УПР:** Горит, когда выбрано управление с подачей команды **ВРАЩЕНИЕ** от клемм цепи управления.

**РЕГ:** Горит при выборе управления **ОПОРНОЙ ЧАСТОТОЙ** от клемм управления.

**Дисплей** высвечивает устанавливаемые величины для каждой из функций или контролируемой величины **ЧАСТОТЫ, ТОКА** на выходе и т. д.

**Кнопка ОТМЕНЫ** возвращает к состоянию, предшествующему нажатию кнопки ввода **ДАННЫЕ/ВВОД**.

**Кнопка МЕНЮ** высвечивает меню для выбора режима.

**Кнопка ДАННЫЕ/ВВОД** выбирает режим, группу, функцию или название константы. Высвечивает каждое значение уставки констант во время индицирования названия константы. При повторном нажатии установленная величина записывается.

**Кнопки поиска пункта в меню** выбирают режим, группу, функцию, константу или величину уставки.

∧**:** Кнопка увеличения

∨**:** Кнопка уменьшения

**Кнопка выбора разряда.** Выбираемая цифра мигает. Возможен повторный набор при ошибке ввода. **Кнопка СБРОСА защиты** после появления неисправности

**Кнопки команд управления**. Используются только для приведения двигателя во вращение и останова

- **СТОП** : Горит красный световой индикатор при нажатии СТОП.
- **ПУСК**: Горит красный световой индикатор при Нажатии ПУСК.

**ВПЕРЕД/НАЗАД** : Выбирается вращение вперед или назад

**ШАГ**: При нажатии кнопки возможен шаговый режим вращения.

**Кнопка выбора режима** МЕСТНЫЙ/ДИСТАНЦИОННЫЙ.